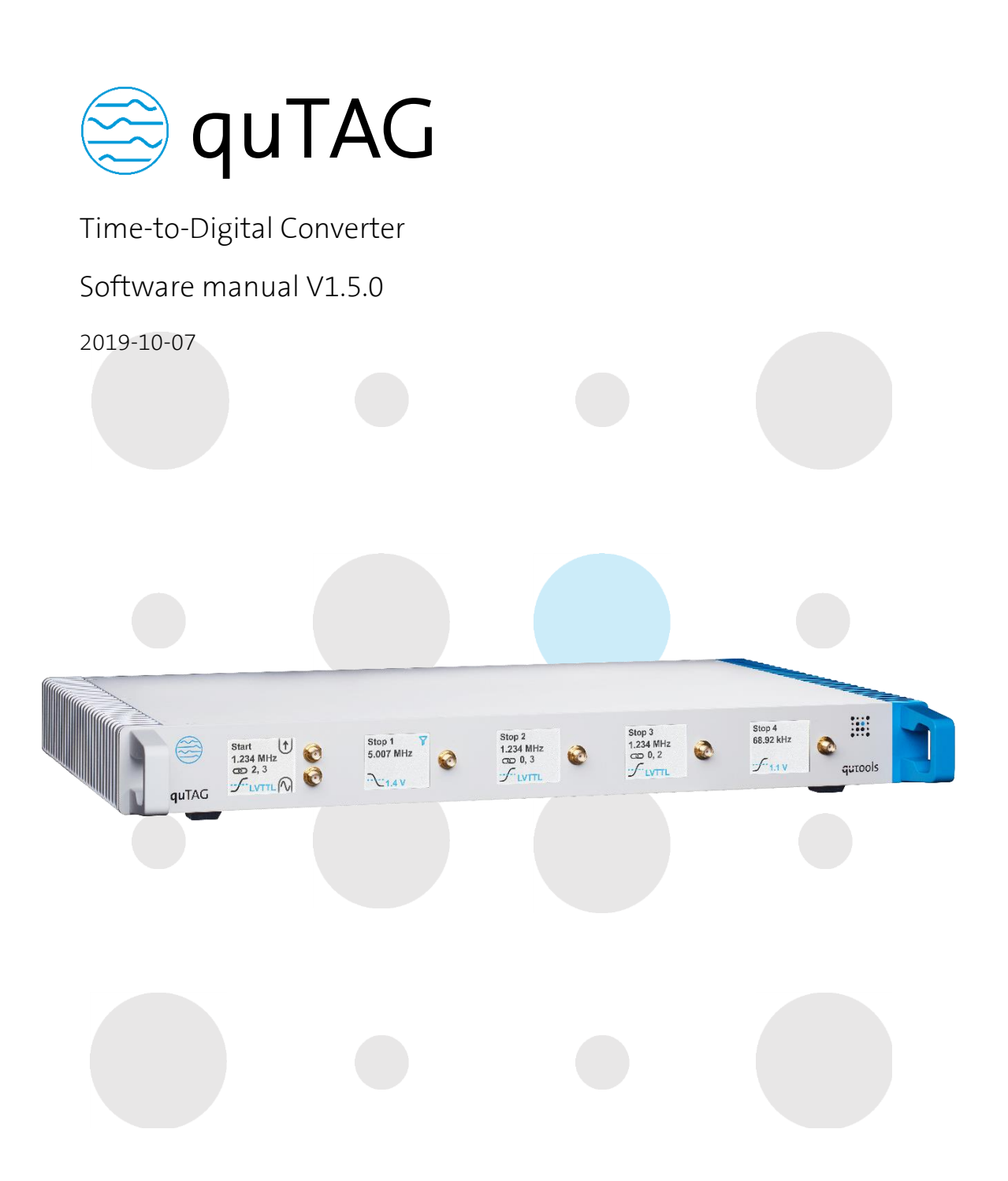

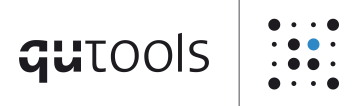

# $qutools$   $\left|\dddot{...}\right|$

## **Contents**

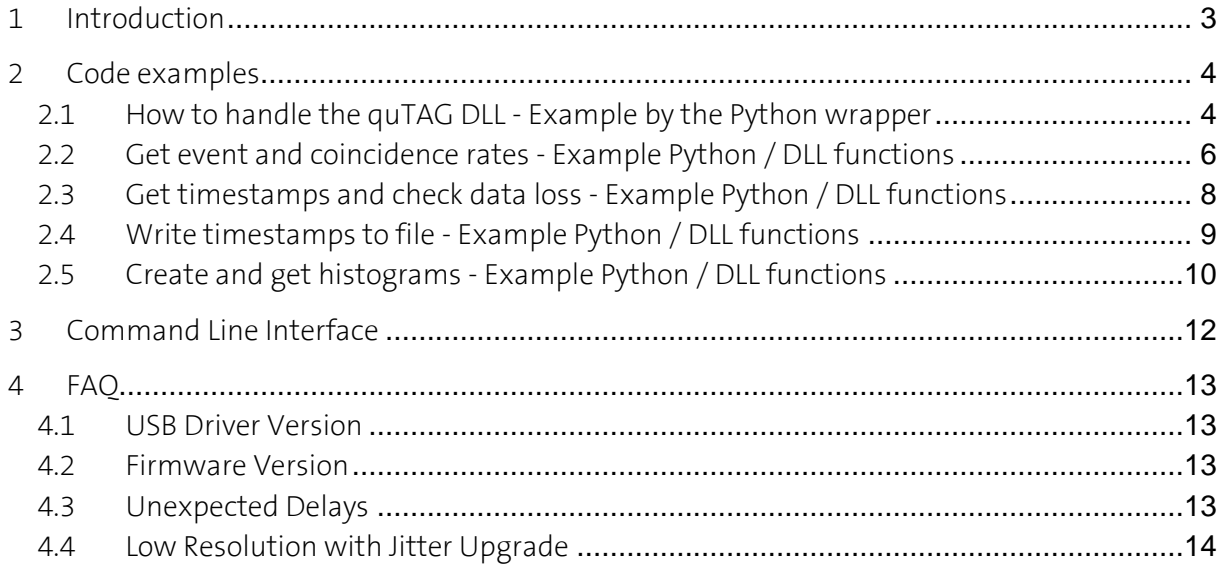

### <span id="page-2-0"></span>1 Introduction

The quTAG software can be installed on Windows 7, 8, 8.1, and 10, 32- and 64 Bit. The Linux version requires a x86-64 Bit distribution with libc 2.19 or newer.

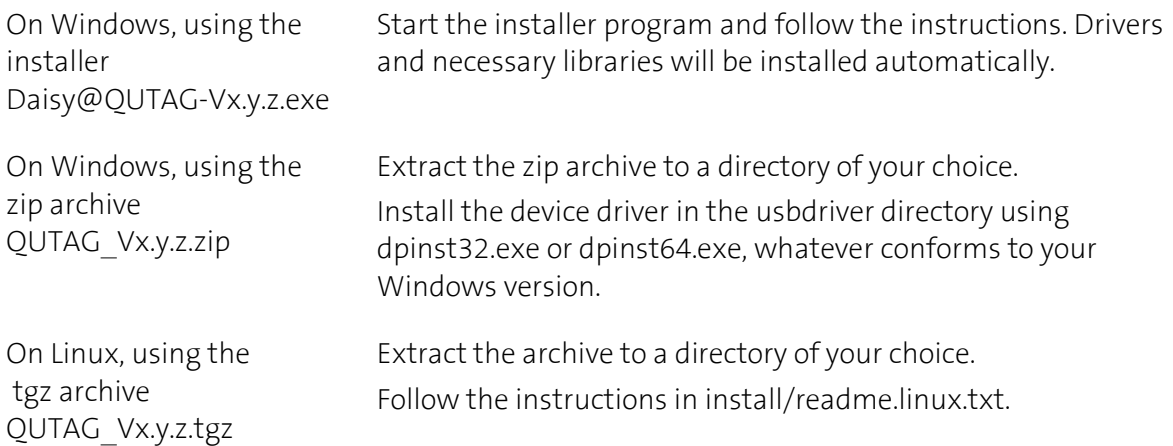

The following software will now reside in the installation directory.

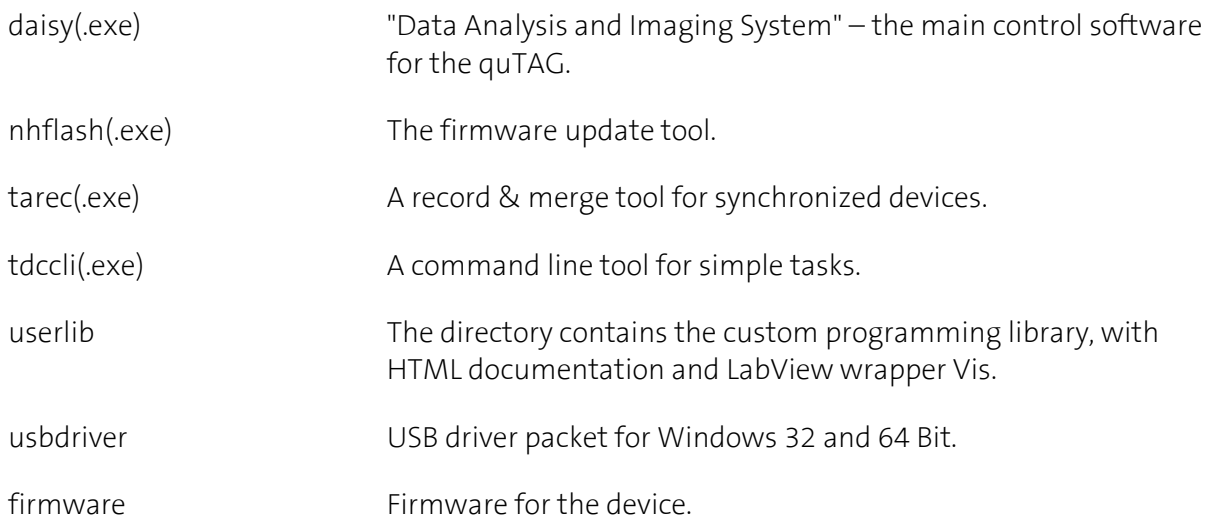

See the quTAG manual for more information.

When using the Windows installer, also start menu entries for the programs are created.

### <span id="page-3-0"></span>2 Code examples

#### <span id="page-3-1"></span>2.1 How to handle the quTAG DLL - Example by the Python wrapper

This chapter explains the handling of the DLL by the python wrapper and help the understanding how the initialization and communication with the quTAG works in general.

What you need to start:

- The wrapper works with python 3.x.
- If you work with python 32 Bit, target the 32 Bit DLL tdcbase.dll downloaded with the standard quTAG software in the Downloads tab at <https://www.qutools.com/qutag/>
- If you work with python 64 Bit, target the 64 Bit DLL tdcbase.dll the library can be downloaded as a ZIP file in the Downloads tab under Software -> 64bit library.

If you want a quick start, skip this chapter and get right in the first example.

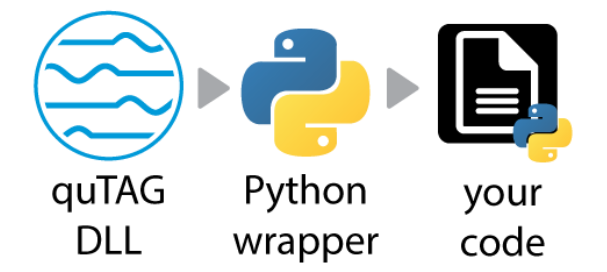

The python examples are based on the python wrapper **QuTAG.py**, which loads the guTAG DLL tdcbase.dll and wraps all functions for python and initializes some parameters automatically.

The wrapper first imports ctypes to handle the DLL and os to change the working directory automatically, see below.

```
13. import ctypes 
14. import os
```
The wrapper QuTAG.py and all your individual codes should be located in the software path "\QUTAG-Vx.x.x\userlib\src\" to use the tdcbase.dll in "\QUTAG-Vx.x.x\userlib\lib\". If you want to change to individual directories edit the DLL search path within QuTAG.py wrapper in the initialization.

```
22. class QuTAG: 
41. def __init__(self):
50. self.qutools dll = ctypes.windll.LoadLibrary(dll name)
```
before LoadLibrary, the working directory is changed to the wrapper path.

Then the API of the DLL is declared. Here all functions of the DLL are defined and wrapped to use with python by  $ctypes$ . You can look up the functions in the documentation in " $\text{QUTAG}$ -Vx.x.x\userlib\documentation.html".

156. self.qutools\_dll.TDC\_deInit.argtypes = None self.qutools\_dll.TDC\_deInit.restype = ctypes.c\_int32

And some dictionaries for parameters and errors are implemented.

After that, the actual quTAG device is initialized within the wrapper.

58. self.Initialize()

 $372.$  # Tnit ---------373. **def** Initialize(self): 374. ans = self.qutools dll.TDC init(self.dev nr)

> The wrapped DLL function TDC init is called. See also the documentation in "\OUTAG-Vx.x.x\userlib\documentation.html" for this and the following DLL comments.

The function TDC\_init from the DLL and wrapped in the APT declaration disconnects from any connected devices, initializes internal data and starts an event loop for data acquisition. It discovers devices connected to the computer, and connects to the first device that matches the given device ID. In the init (self) function of the wrapper (line 41), a device ID -1 is defined before the function Initialize is called. The device ID is an identification number programmed by the user. The special value -1 matches all devices.

56. self.dev\_nr=-1

The function TDC\_init should be called before any other TDC functions. Alternatively, TDC discover and TDC connect can be used to handle multiple devices from one program.

If no device is found, a demo mode is started. So, you can test your code without hardware. The wrapper will tell you by printing "No suitable device found - demo mode activated" in the python shell. But if a device is connected, you probably should reconnect the USB connection or restart the device.

qutools

#### <span id="page-5-0"></span>2.2 Get event and coincidence rates - Example Python / DLL functions

In the first example qutag-GetCoincCounter-starter\_example.py we are retrieving event rates and coincidences of the quTAG and its input channels.

At first - in every example - the wrapper is imported.

```
20. try: 
            21. import QuTAG 
22. except: 
23. print("Time Tagger wrapper QuTAG.py is not in the search path.")
```
If you get the error message, please read chapter [2.1 w](#page-3-1)here your files should be located in respect to the wrapper and the DLL.

After that we initialize the quTAG with the following line.

```
26. # Initialize the quTAG device 
27. qutag = QuTAG.QuTAG()
```
For more info about what's happening in the initialization, see chapte[r 2.1 .](#page-3-1)

Then we are setting the exposure time in milliseconds for how long the quTAG should look on the channel and count the events and calculates the coincidences between channels.

```
29. # Set the exposure time (or integration time) of the internal coincidence counters in m
    illiseconds, range = 0...65535
```

```
30. qutag.setExposureTime(100) # 100 ms exposure time
```
The wrapped DLL function TDC\_setExposureTime is called. See also the documentation in "\QUTAG-Vx.x.x\userlib\documentation.html" for this and the following DLL comments.

After that we give the quTAG some time to accumulate the data with time.sleep(1). Therefore, in the first lines of the sample code, we imported **import** time.

Now let's retrieve the most recent values of the built-in coincidence counters from quTAG.

39. data, updates =  $qutag.getCoincCounters()$ 

The wrapped DLL function TDC getCoincCounters is called.

data is a 1D numpy array with 31 entries of int32. The array contains count rates for all 5 channels and rates for coincidences of events detected on different channels.

Events are coincident if they happen within the coincidence window. This window can be changed by the function qutag.setCoincidenceWindow(int32). The parameter for the coincidence window is in bins in a range =  $0$  ... 2000000000 with the bin width of the device  $(1 \text{ ps})$ .

The coincidence counters are not accumulated, i.e. the counter values for the last exposure (see setExposureTime above) are returned.

The Counters in the array come in the following channel order with single counts and coincidences:

0(5), 1, 2, 3, 4, 1/2, 1/3, 2/3, 1/4, 2/4, 3/4, 1/5, 2/5, 3/5, 4/5, 1/2/3, 1/2/4, 1/3/4, 2/3/4, 1/2/5, 1/3/5, 2/3/5, 1/4/5, 2/4/5, 3/4/5, 1/2/3/4, 1/2/3/5, 1/2/4/5, 1/3/4/5, 2/3/4/5, 1/2/3/4/5

Where e.g. 1/3 is the 7. entry in the array ( $\rightarrow$  data(6)) for coincidences between channel 1 and 3.

The variable updates is the number of data updates by the device since the last call. If you call that function in a loop more often, the counter updates will show you if new data is there. See the example qutag-GetCoincCounter-LivePlotting-example.py in action.

At last, we print the data and deinitialize the device with

47. # Disconnects a connected device and stops the internal event loop. 48. qutag.deInitialize()

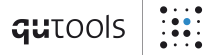

#### <span id="page-7-0"></span>2.3 Get timestamps and check data loss - Example Python / DLL functions

The example qutag-GetTimestamps-starter\_example.py shows how to retrieve timestamps and be sure, that none are lost.

Let's check if the device lost some data. Timestamps of events detected by the device can get lost if their rate is too high for the USB interface or if the PC is unable to receive the data in time. The quTAG recognizes this situation and signals it to the PC (with high priority). The function checks if a data loss situation is currently detected or if it has been latched since the last call. If you are only interested in the current situation, call the function twice; the first call will delete the latch.

```
37. dataloss = qutag.getDataLost() 
38. print("dataloss:" + str(dataloss))
```
The next function retrieves the timestamp values of the last n detected events on all channels. All timestamps are from a ring buffer with a variable buffer size.

- The default of the buffer size at the initialization of the python wrapper is 1000000.
- In any other usage of the DLL, use the DLL function TDC setTimestampBufferSize (default 0 -> 0 data will be returned).
- The bool variable describes if the buffer should be cleared after retrieving the data (True).

```
48. timestamps = qutag.getLastTimestamps(True)
```
- 49. **print**("Timestamps in an array:")
- 50. **print**(timestamps)

The variable timestamps show our data in an array of:

- an array with all timestamps of the last events in base units 1 ps
- an array with the corresponding channels, range is 0...7 for the channels 1...8
- a variable which shows the number of the valid entries in the above arrays. This may be less than the buffer size if the buffer has been cleared. !!! If it is the same as the buffer size, the ring buffer is full. Probably, the ring buffer was overwritten by new data which was not retrieved yet.

At last, we deinitialize the device with

```
60. # Disconnects a connected device and stops the internal event loop.
```

```
61. qutag.deInitialize()
```
### <span id="page-8-0"></span>2.4 Write timestamps to file - Example Python / DLL functions

The example qutag-WriteTimestamps-starter example.py shows how to write timestamps from the quTAG to a file.

First, we import the quTAG wrapper and initialize the device – like in every example.

```
20. try: 
             21. import QuTAG 
22. except: 
             23. print("Time Tagger wrapper QuTAG.py is not in the search path.")
```

```
26. # Initialize the quTAG device 
27. qutag = QuTAG.QuTAG()
```
After that, we create a variable filename for the name of our output text file.

Then we start writing to the file:

```
43. # start writing Timestamps from the quTAG
44. qutag.writeTimestamps(filename,qutag.FILEFORMAT_ASCII)
```
The timestamps come in the base units of 1 ps. All timestamps written are already corrected by the detector delays, see example qutag-GetHistogramLoop-channelDelay-example.py.

The channel numbers start with 0 in binary formats, with 1 in ASCII. A channel number of 100 and higher is associated with the marker input events. The channel number 104 is a millisecond tick.

The following file formats are available:

- ASCII: FILEFORMAT\_ASCII Timestamp values (int base units) and channel numbers as decimal values in two comma separated columns. Channel numbers range from 1 to 8 in this format.
- binary: FILEFORMAT\_BINARY A binary header of 40 bytes, records of 10 bytes, 8 bytes for the timestamp, 2 for the channel number, stored in little endian (Intel) byte order.
- *compressed*: FILEFORMAT\_COMPRESSED A binary header of 40 bytes, records of 40 bits (5 bytes), 37 bits for the timestamp, 3 for the channel number, stored in little endian (Intel) byte order. No marker events and timer ticks are stored.
- raw: FILEFORMAT\_RAW Like binary, but without header. Provided for backward compatibility.

After a short sleep we stop writing the timestamps.

```
52. # stop writing Timestamps
```
53. qutag.writeTimestamps('',qutag.FILEFORMAT\_NONE)

At last, we print the data and deinitialize the device.

qutools

### <span id="page-9-0"></span>2.5 Create and get histograms - Example Python / DLL functions

The next example qutag-GetHistogram-starter\_example.py shows how to retrieve histograms of the quTAG.

Here we are going to plot the histograms with [matplotlib](https://matplotlib.org/).

First, we import the quTAG wrapper and initialize the device – like in every example.

```
24. try: 
                25. import QuTAG 
26. except: 
                27. print("Time Tagger wrapper QuTAG.py is not in the search path.")
```

```
28. # Initialize the quTAG device 
29. qutag = QuTAG.QuTAG()
```
After that, we create variables for the input channels we want to create the histogram of.

```
35. # Choose our start and stop channel 
36. ch start = 2
37. ch_stop = 3
```
Now we tell the software to add the desired histogram. In the parameters we name the start channel ch start, the stop channel ch stop and if the histogram should be added True or removed False.

#### 43. qutag.addHistogram(ch\_start,ch\_stop,True)

After that we give the quTAG some time to accumulate the data with time.sleep(1). Therefore, in the first lines of the sample code, we imported **import** time.

Now let's get the histogram data.

```
50. ### Get the histogram of channel ch_start & ch_stop and clear the data with True 
51. rc = qutag.getHistogram(ch_start,ch_stop,True)
```
The function getHistogram has three parameters with the start channel ch\_start, the stop channel ch stop and a boolean variable if we want to clear the histogram data after retrieving it.

The function returns an array with 7 elements. The first element  $rc[0]$  is also an array with our histogram data with at least binCount elements.

The second variable r[1] is an integer with the total number of time differences in the histogram.

r[2] and r[3] are integers which show the number of time diffs that were smaller than the smallest histogram bin and number of time diffs that were bigger than the biggest histogram bin.

 $r[4]$  and  $r[5]$  are integers which show the number of events on the start channel contributing to the histogram and number of events on the stop channel contributing to the histogram.

The last variable  $r[6]$  shows the total exposure time for the histogram: the time difference between the first and the last event that contribute to the histogram in units of the quTAG time base 1 ps.

In the rest of the example we simply plot the data of the histogram rc[0] with matplotlib and deinitialize the device with

```
75. # Disconnects a connected device and stops the internal event loop. 
76. qutag.deInitialize()
```
The example qutag-GetHistogramLoop-channelDelay-example.py shows how to retrieve histograms in a loop. We also set a delay on one channel every loop, so the histogram is moving in the plot.

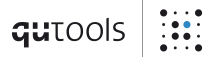

### <span id="page-11-0"></span>3 Command Line Interface

The command line interface can be used for some simple tasks as a one-time readout of the count rates, writing time stamps to a file or saving histogram data. To use it, open a command prompt, go to the software directory and call tdccli(.exe). Use the parameter -h for additional information.

The CLI program also serves as an example DLL application. The source code is available in userlib\cli.

### <span id="page-12-0"></span>4 FAQ

#### <span id="page-12-1"></span>4.1 USB Driver Version

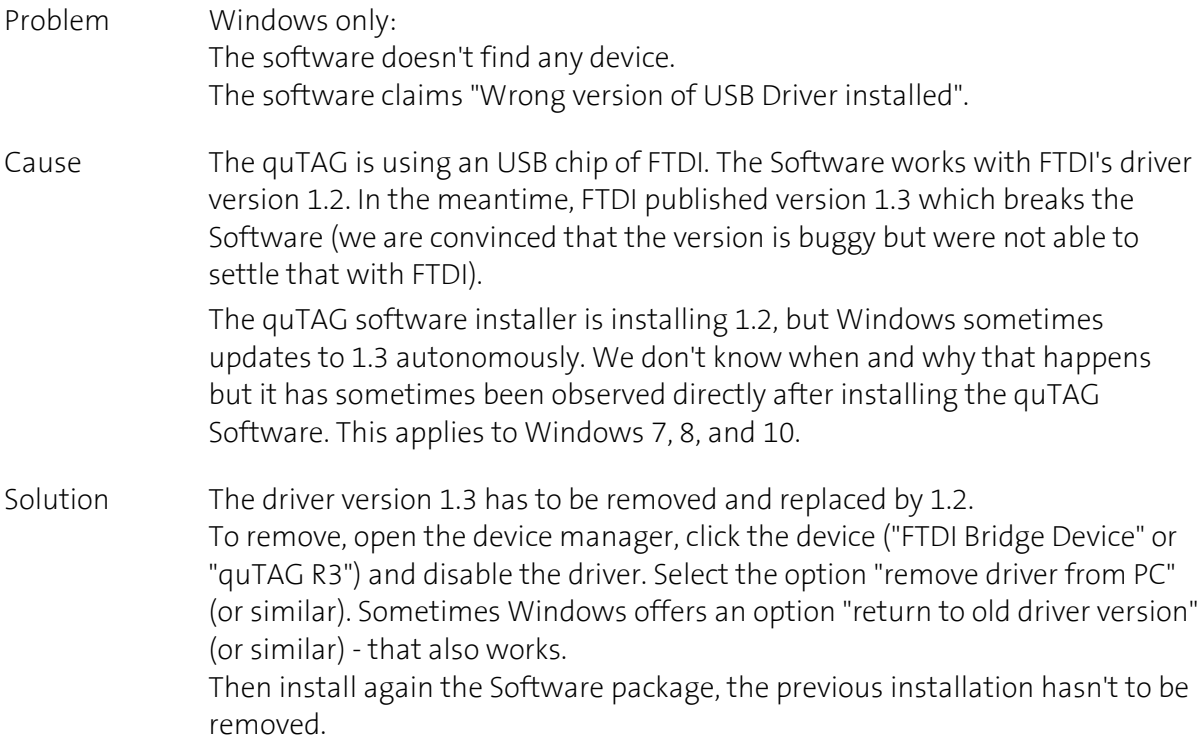

#### <span id="page-12-2"></span>4.2 Firmware Version

- Problem The Daisy software warns that the firmware version doesn't match the software version.
- Cause In many cases new software packages come along with new firmware files. The software can work correctly only if the matching firmware is installed.
- Solution Call the flasher tool "nhflash(.exe)" of the new software package and press "Flash" to update the firmware.

#### <span id="page-12-3"></span>4.3 Unexpected Delays

- Problem The time differences between events happening on different input channels are systematically wrong by some nanoseconds.
- Cause quTAGs input signals have slightly different internal runtimes. The "signal delay" function is used to compensate that as well as external runtime differences. On delivery, the delays are not calibrated.
- Solution To remove the runtime difference between two channels, connect them with input signals of known pulse distance and adjust the signal runtime until the quTAG reproduces the known value.

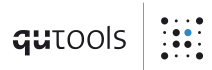

### <span id="page-13-0"></span>4.4 Low Resolution with Jitter Upgrade

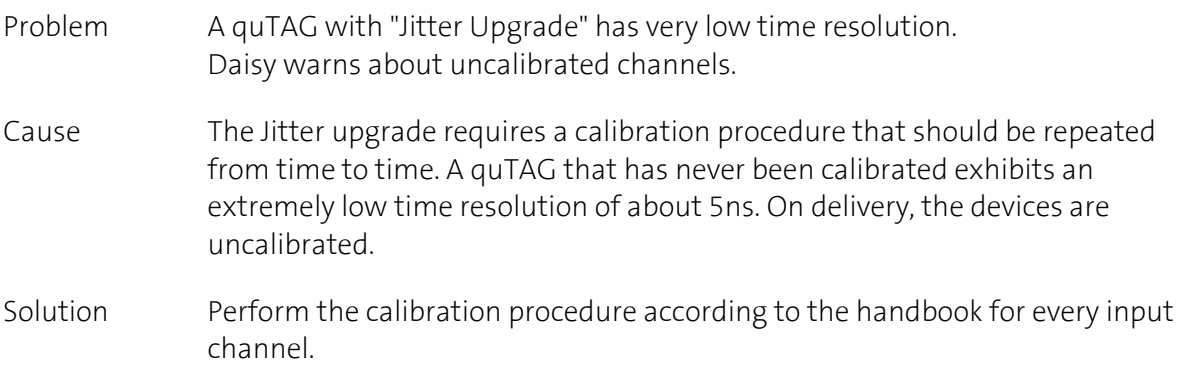

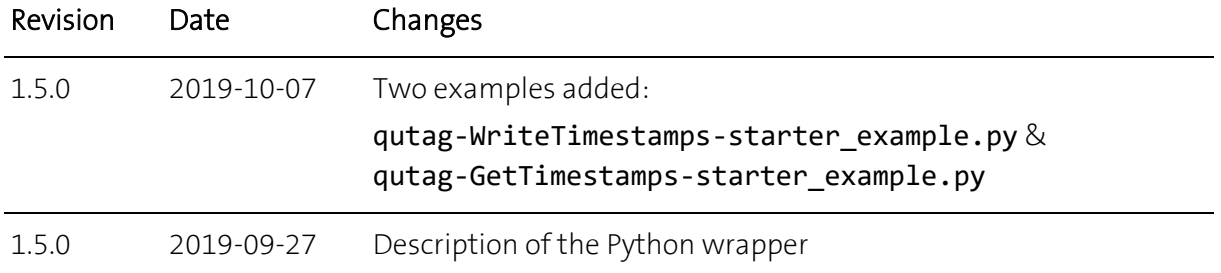